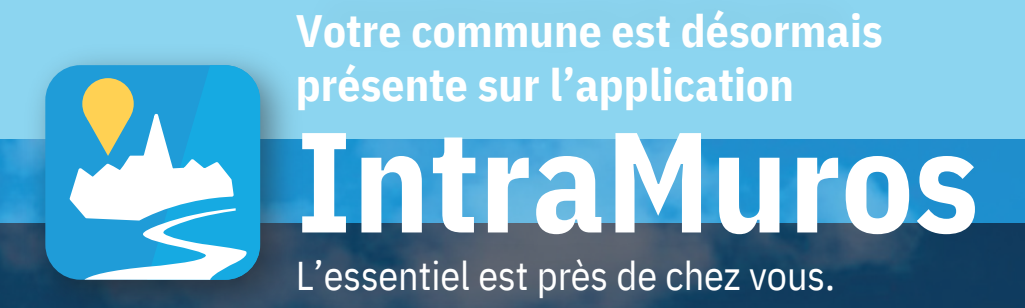

## **Cliquez sur l'icône de téléchargement de votre smartphone.**

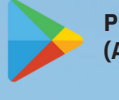

**Play Store (Android)**

**Apple Store (iPhone)**

**Tapez IntraMuros dans la barre de recherche et téléchargez l'application.**

## **IntraMuros**

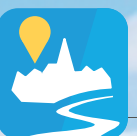

*Sélectionnez ensuite votre commune et naviguez dans les différents onglets.*

*Découvrez les événements, les actualités, les lieux à visiter et les services de votre commune et de la communauté de communes. Recevez les infos importantes par notification.*

Disponible sur<br>**App Store** 

*Téléchargement gratuit*

Google Play

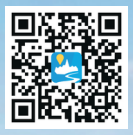

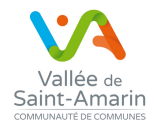

*Ne pas jeter sur la voie publique*

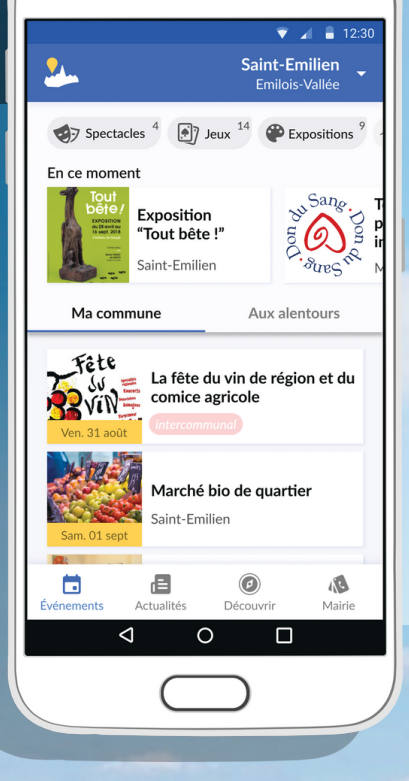